# **5.11 Utilisation des fiches Présentation**

Une fiche est aussi appelée fenêtre. Toute application MS-WINDOWS comporte au moins une fiche. Lorsque vous créez une nouvelle **Application Fiches VCL**, Delphi crée par défaut une unité au sein de laquelle vous trouvez la déclaration **TForm1 = class(TForm)** 

Cet objet TForm1 semble simple. Vous pouvez néanmoins afficher, masquer et redimensionner la fiche, ajouter ou retirer les icônes standard en haut de la fiche ou la configurer pour qu'elle fasse partie d'une application à **interface de document multiple** (**MDI**). Vous pouvez faire tout cela car la fiche a hérité de toutes les propriétés et méthodes du composant VCL TForm. Quand vous ajoutez une nouvelle fiche à votre projet, vous partez de TForm que vous personnalisez en lui ajoutant des composants, en modifiant la valeur des propriétés et en écrivant des gestionnaires d'événements.

Form1 représente une variable destinée à stocker une instance, du type de classe TForm1. Vous pouvez déclarer plusieurs instances d'un type de classe ; par exemple, pour créer plusieurs fenêtres enfant dans une application utilisant l'interface d'une application à documents multiples (MDI). Chaque instance a ses données propres, mais elle utilise le même code pour exécuter les méthodes.

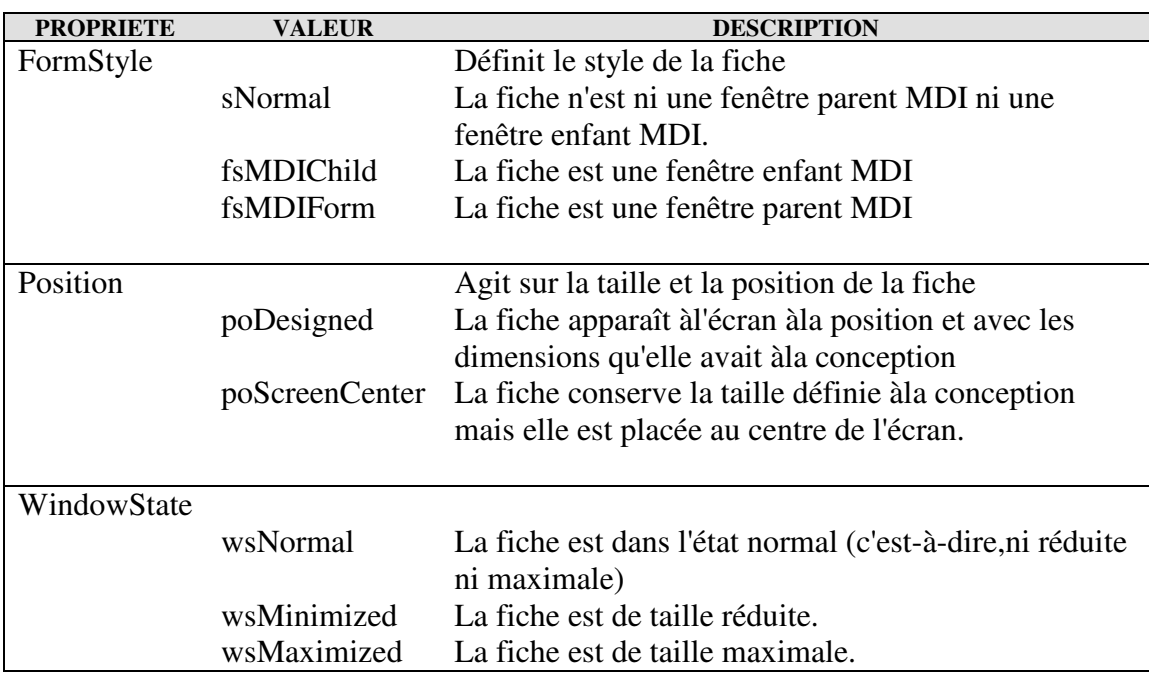

Quelques propriétés et valeurs notables :

Quelques méthodes :

- − La création d'une fiche est réalisée par **Application.CreateForm,**
- − L'affichage d'une fiche se fait par la méthode **Show** ou **ShowModal**,
- − La fermeture d'une fiche se fait par la méthode **Close**. Cependant, l'événement **OnClose** permet de réaliser des traitements avant fermeture.
- − La variable **Action** de la méthode **FormClose** permet de valider ou non la fermeture de la fiche.

## **5.11.1 Créer une application multti-fiche MDI**

Une application MDI (Multiple Document Interface) est constituée d'un certain nombre de fiches apparaissant dans une fiche principale. (Ex : un traitement de texte peut ouvrir plusieurs documents).

Nous allons en regarder les détails au travers cet exemple. Objectif : pouvoir ouvrir des fiches de type Tform2 à convenance et synchroniser les contenus de texte.

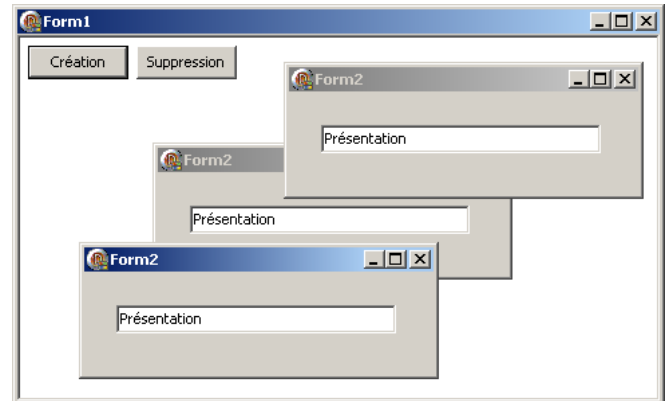

Ce projet nommé **ex10** utilise deux unités **ex10a** dans **'ex10a.pas'** et **ex10b** dans **'ex10b.pas'**. L'objet **form1** est dans ex10a.pas et **form2** dans ex10b.pas.

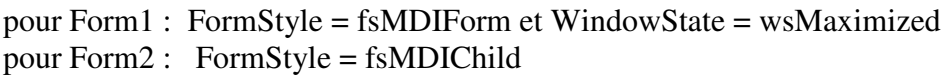

Visibilité entre les deux unités :

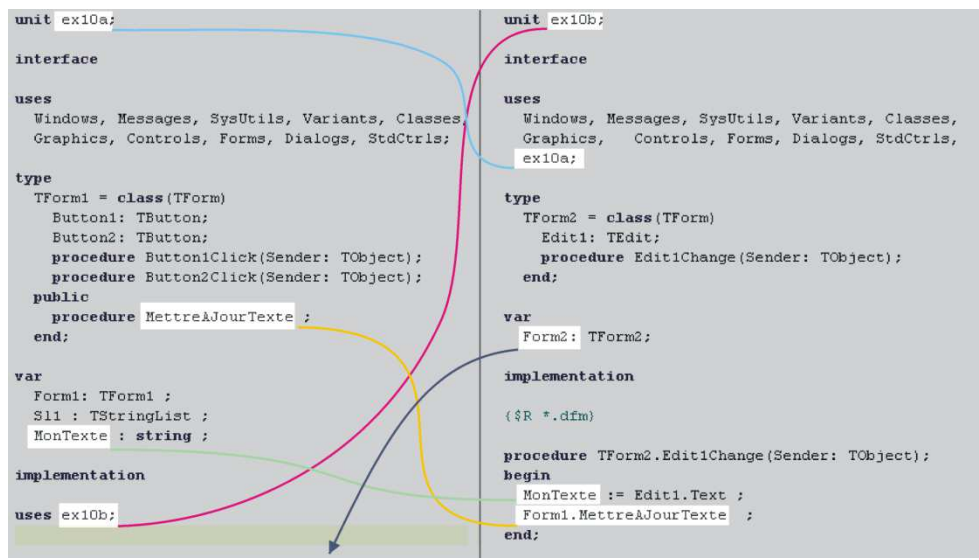

Ex10a utilise des éléments de ex10b et réciproquement. Pour éviter les référencements circulaires dans un cas on place **uses** dans la partie interface , dans l'autre dans la partie implémentation. Ainsi :

- − **Form2** pourra être utilisé depuis **ex10a**,
- − **MonTexte** , variable globale, sera visible depuis les deux unités,
- − **MettreAJourTexte** décrit dans la partie **public** de l'objet de type **TForm1** de ex10a sera accessible par **Form1.MettreAJourTexte** dans **uni10b**

**TStringlist** utilisé ici est un objet non visuel. La propriété **Items** du type **TlistBox** et **Lines** du type **Tmemo**  sont des objets de cette nature. Dans cet exemple, il est utilisé pour mémoriser les adresses de création des objets de type **TForm2**.

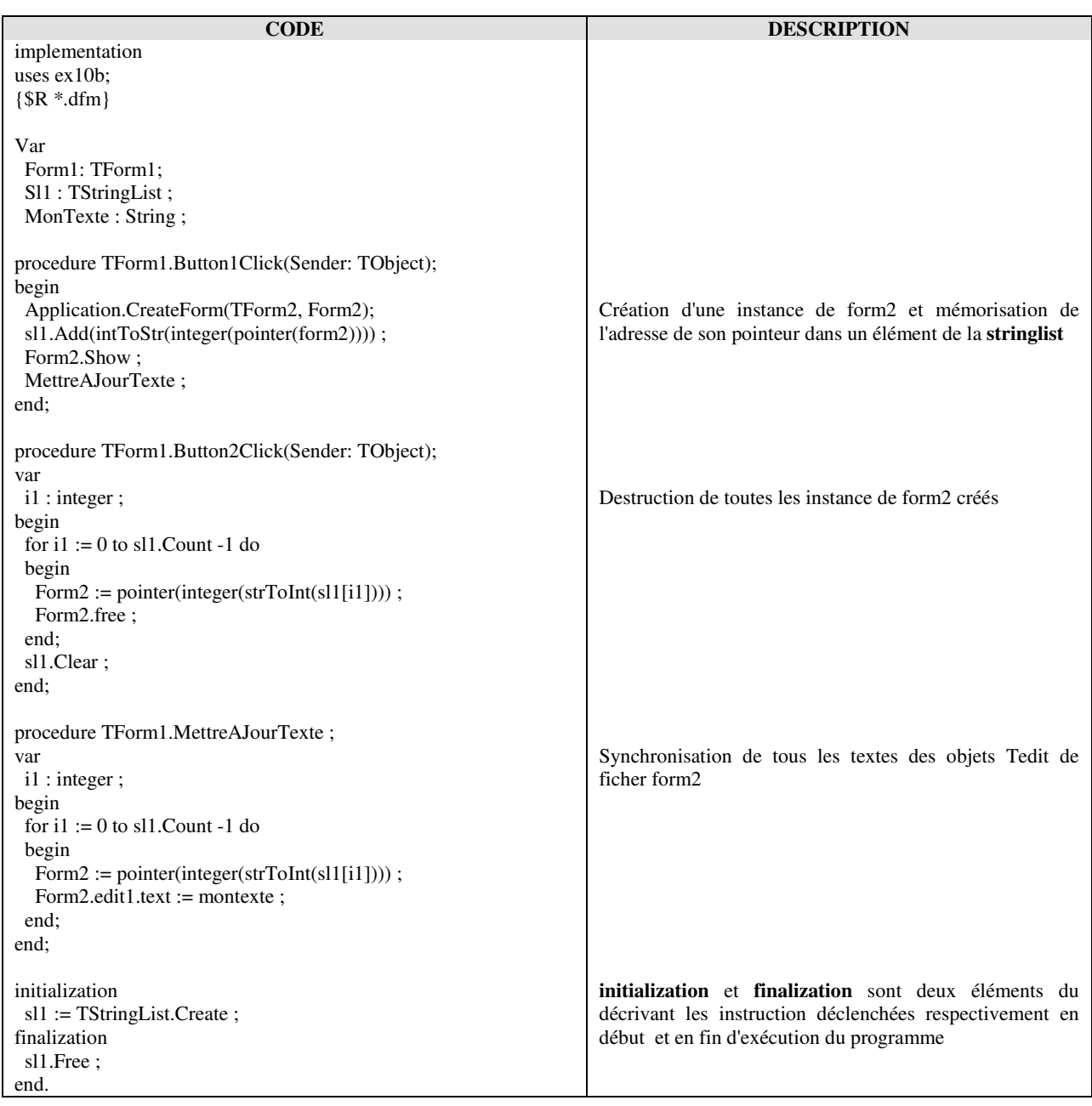

#### **EX10A.PAS**

### **EX10B.PAS**

#### **Form2** contient d'un objet **Tedit**. **Edit1Change** est associé à l'évènement **OnChange** de **Tedit**.

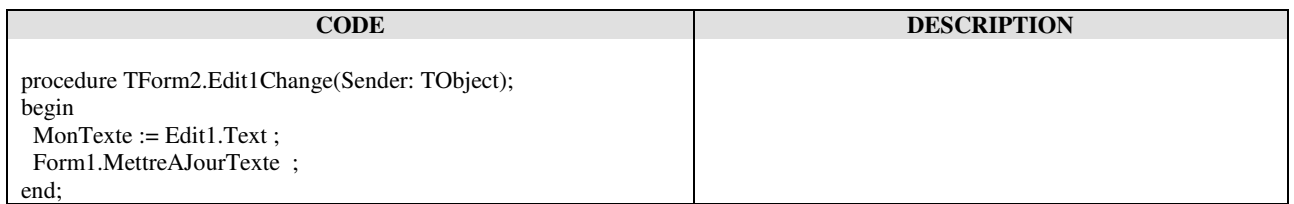

## **5.11.2 Créer une application multi-fiche**

En partant des principes exposés avec l'exemple du damier nous allons maintenant voir un des mécanismes les plus étonnants Ce mécanisme peut être décrit de manière imagée comme une *téléportation* d'un groupe de composants d'une fiche à une autre. Nous allons voir l'usage qui en est fait dans une application multi-fiche.

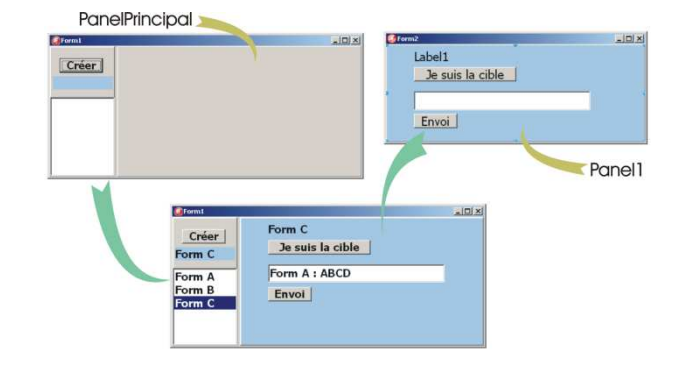

#### **CODE DESCRIPTION** procedure TForm1.FormCreate(Sender: TObject); begin lbCible.Tag :=  $0$  ; end; procedure TForm1.RemiseEnPlacePanel; var i1 : integer ; begin for i1 := 0 to ListBox1.Items.Count - 1 do begin form2 := ListBox1.Items.Objects[i1] as TForm2; form2.Panel1.Parent := form2 ; end; end; procedure TForm1.Button1Click(Sender: TObject); begin RemiseEnPlacePanel ;  $form2 := Tform2.Create (form1)$ : form2.Panel1.Parent := form1.PanelPrincipal ; form2.lbTitre.caption := 'Form '+char(ListBox1.Items.Count+\$41) ; listBox1.Items.AddObject(form2.lbTitre.caption, TObject(form2)) end; procedure TForm1.ListBox1DblClick(Sender: TObject); begin if ListBox1.ItemIndex < 0 then exit ; RemiseEnPlacePanel; form2 := Pointer(ListBox1.Items.Objects[ListBox1.ItemIndex]) ; form2.Panel1.Parent := form1.PanelPrincipal ; end; La propriété Tag du composant lbCible de type Tlabel est utilisé pour stocker l'adresse de l'objet fiche considéré comme cible Remise en place pour chaque fiche créée des objets Panel1 et de leur contenu dans leur objet parent initial qui est ici un objet form2 Création d'une fiche Ajout de l'adresse en mémoire de la fiche créée (dans la **stringlist** de **listBox1**) Visualisation du contenu da la fiche choisie

#### **procédures dans l'unité décrivant FORM1**

#### **procédures dans l'unité décrivant FORM2**

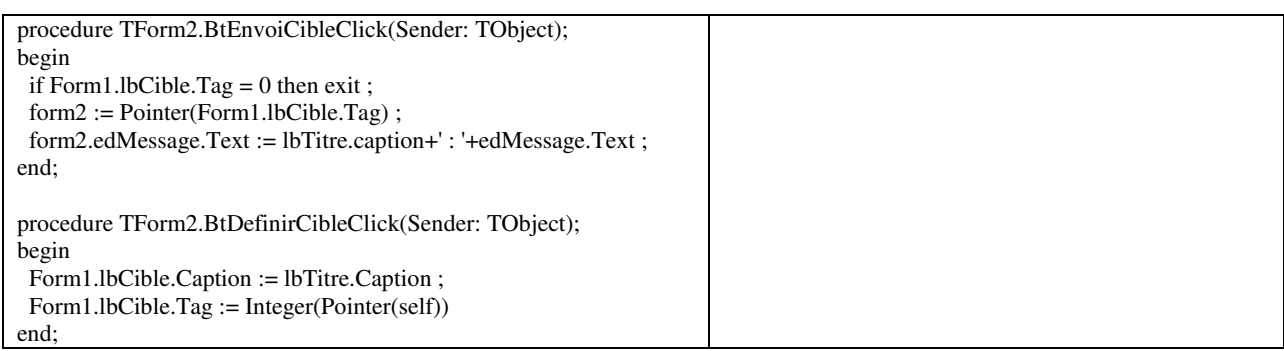